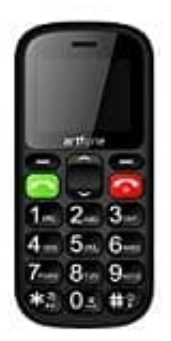

## **Artfone CS181**

## **SIM PIN Abfrage aktivieren-deaktivieren**

1. Wähle **"Menu"** (Displaytaste links oben).

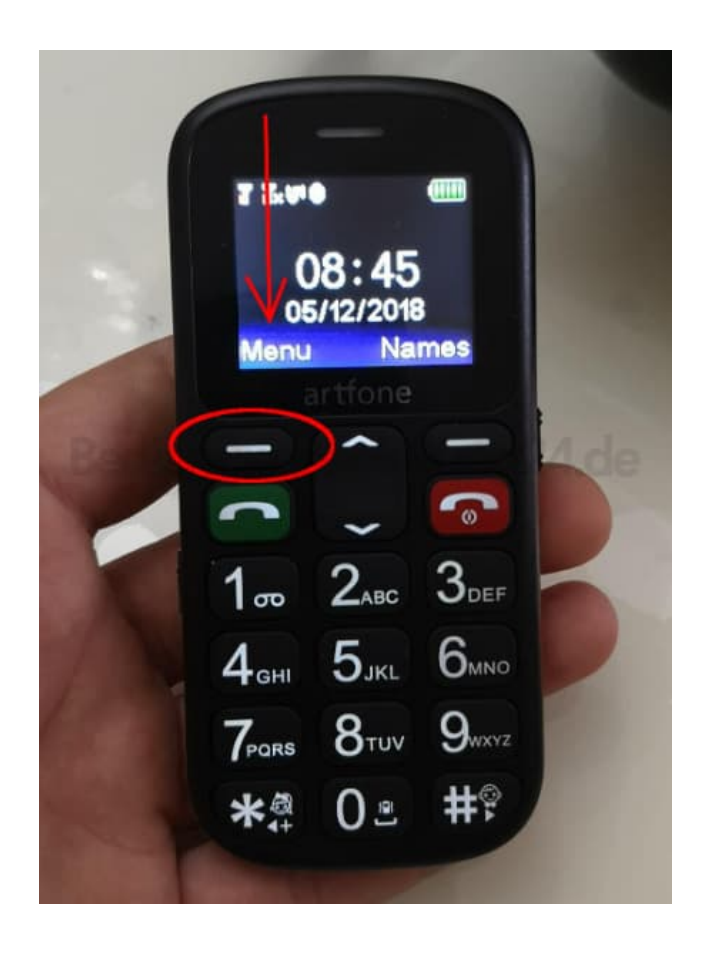

2. Blättere mit der Taste **˄** oder **˅** zur Menüauswahl **"Einstellungen"**.

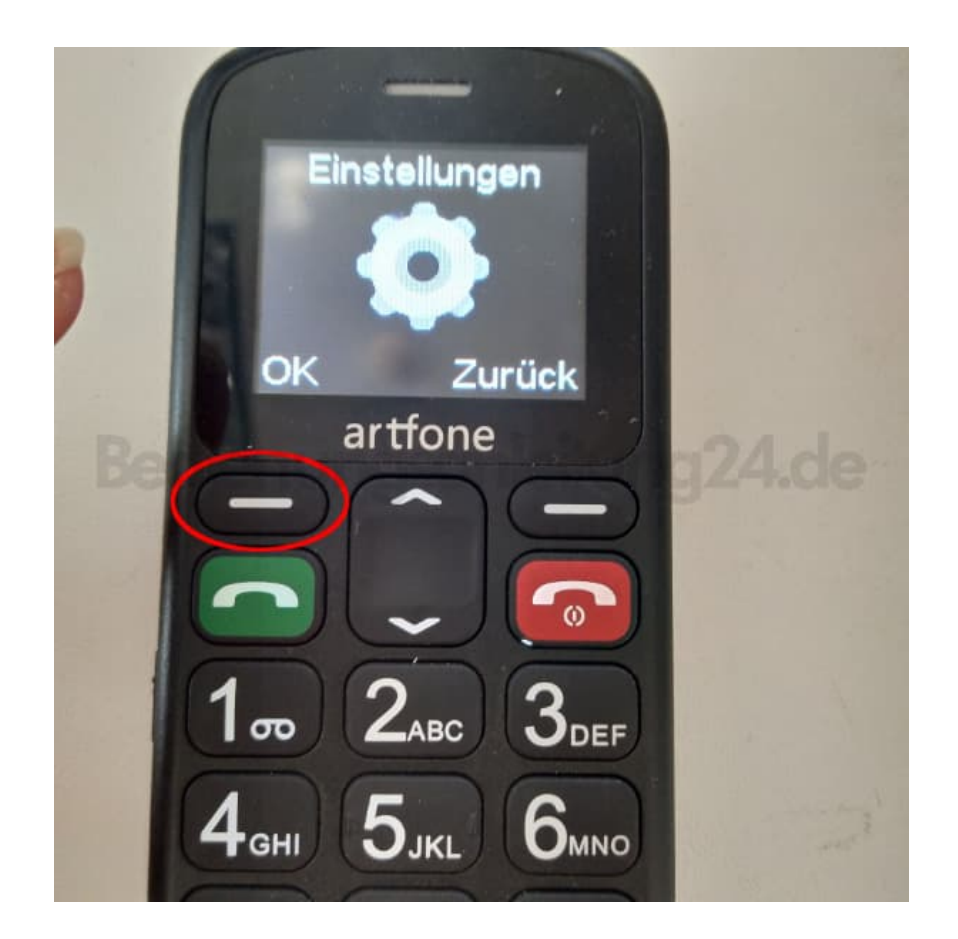

3. Blättere in den Einstellungen mit der Taste **˅** zum Menüpunkt Nummer 5: **"Sicherheitseinstellungen"**.

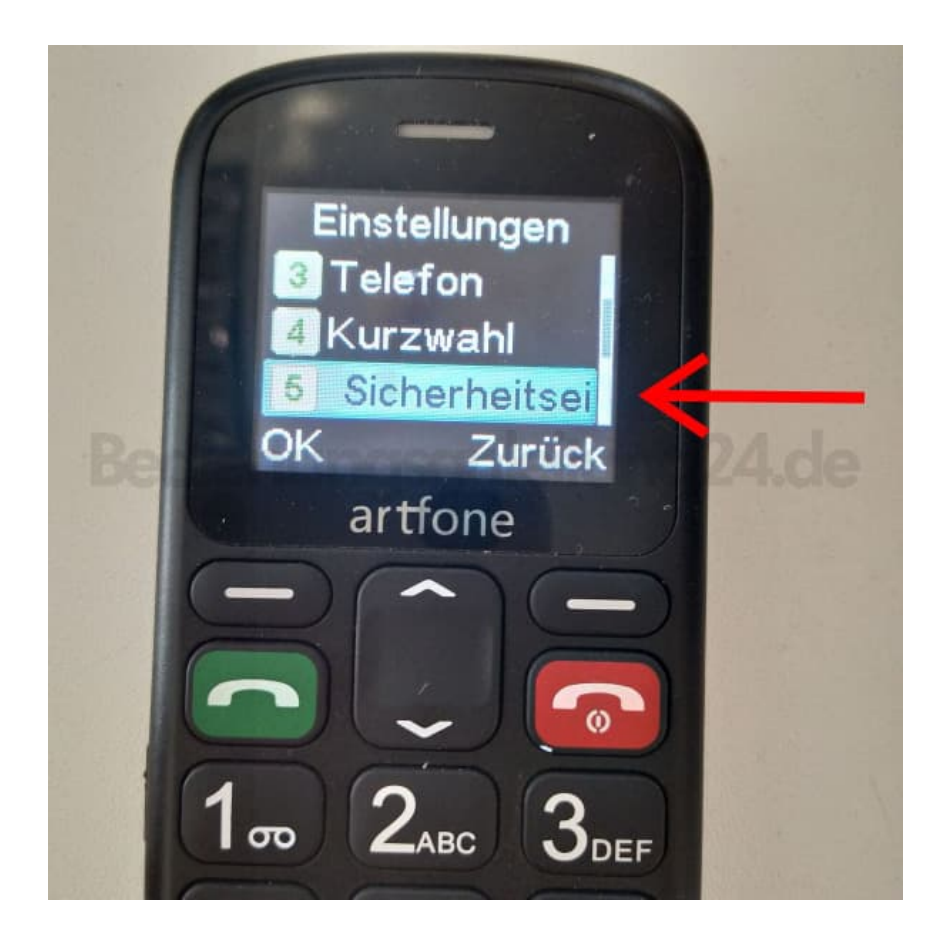

4. Wähle hier den ersten Menüpunkt **SIM1 Sicherheit**. Stelle diese auf **Ein**, um die PIN Abfrage zu aktivieren, oder auf **Aus**, um die Abfrage zu deaktivieren.

Wähle ggf. auch den zweiten Menüpunkt **SIM2 Sicherheit**. Stelle diese auf **Ein**, um die PIN Abfrage zu aktivieren, oder auf **Aus**, um die Abfrage zu deaktivieren.

*Tipp: Wähle bei SIM1 und/oder SIM2 "Änderung PIN", um die PIN Nummer zu ändern.*

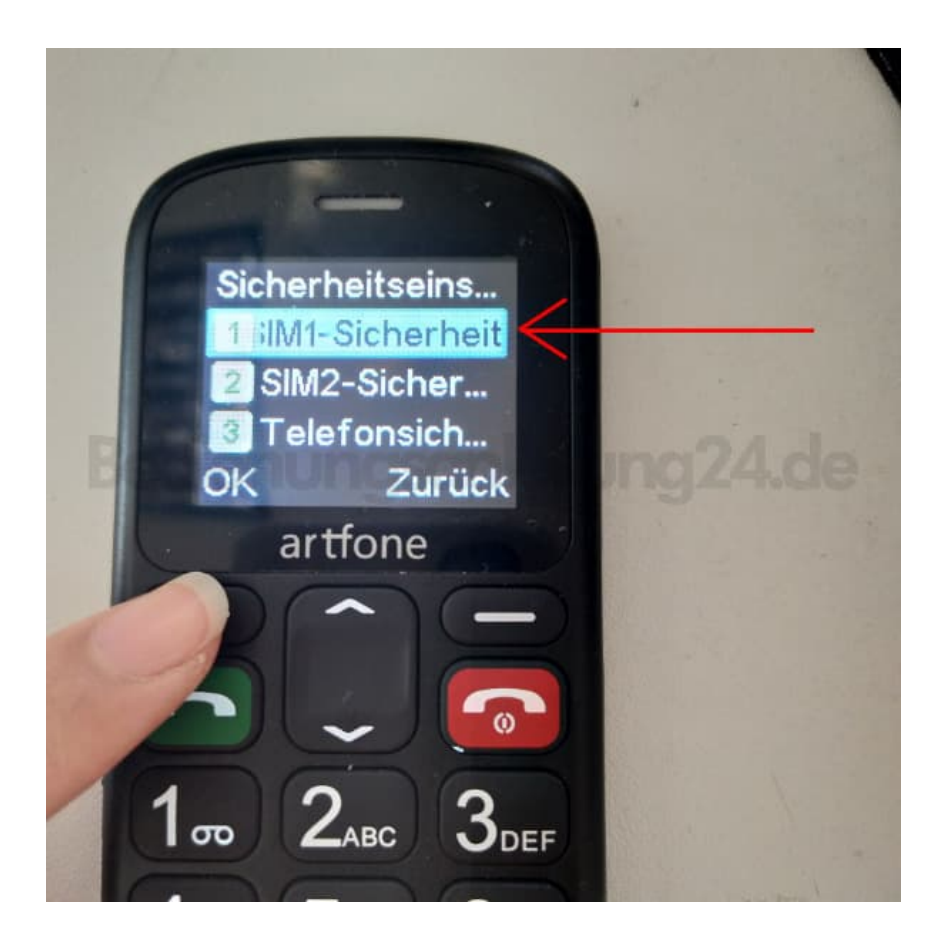